### **Installation Instructions**

### **Storm Keypad**

Part Codes: ST-DX1KT20 ST-DX2KW20

# **Introduction**

The ST-DX1KT20 (Metal Vandal Resistant) and ST-DX2KW20 (Polymer Robust Design) are keypads for use with any Controlsoft® Access Control Unit (ACU). An internal buzzer and a bi-colour LED indicate status to make the keypad very easy to use.

The keypad is designed to be suitable for both internal and external use.

### **Step 1: Prepare the installation**

Using the case as a template, mark the four mounting holes and the cable entry hole. Drill the wall and plug if required. Run the cable through the sealing grommet, and fix to the wall using the screws provided.

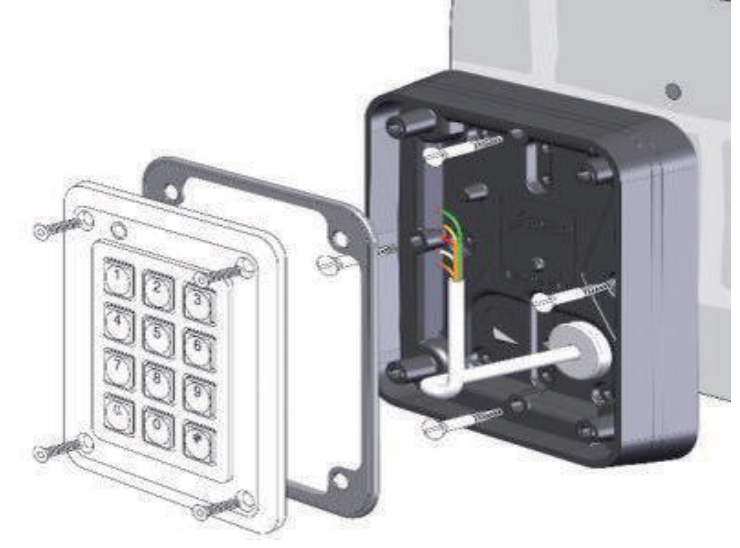

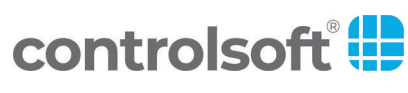

www.controlsoft.com

## **Step 2: Connect the Keypad**

We recommend Belden 9536 or 9538 cable or equivalent for connecting the keypad to the ACU.

Thread the cable through the rubber gasket and wire the keypad to the ACU as described in the ACU Installation Instructions.

NOTE: Take care not to damage the gasket when wiring the keypad.

At the keypad terminals, connect a 10K resistor (provided) between '+12V' and 'D0' and another 10K resistor between '+12V' and 'D1'. Ensure that the resistor leads in 'D0' and 'D1' do not short together or to the casing.

Wiring diagrams for Controlsoft ACUs are shown below:

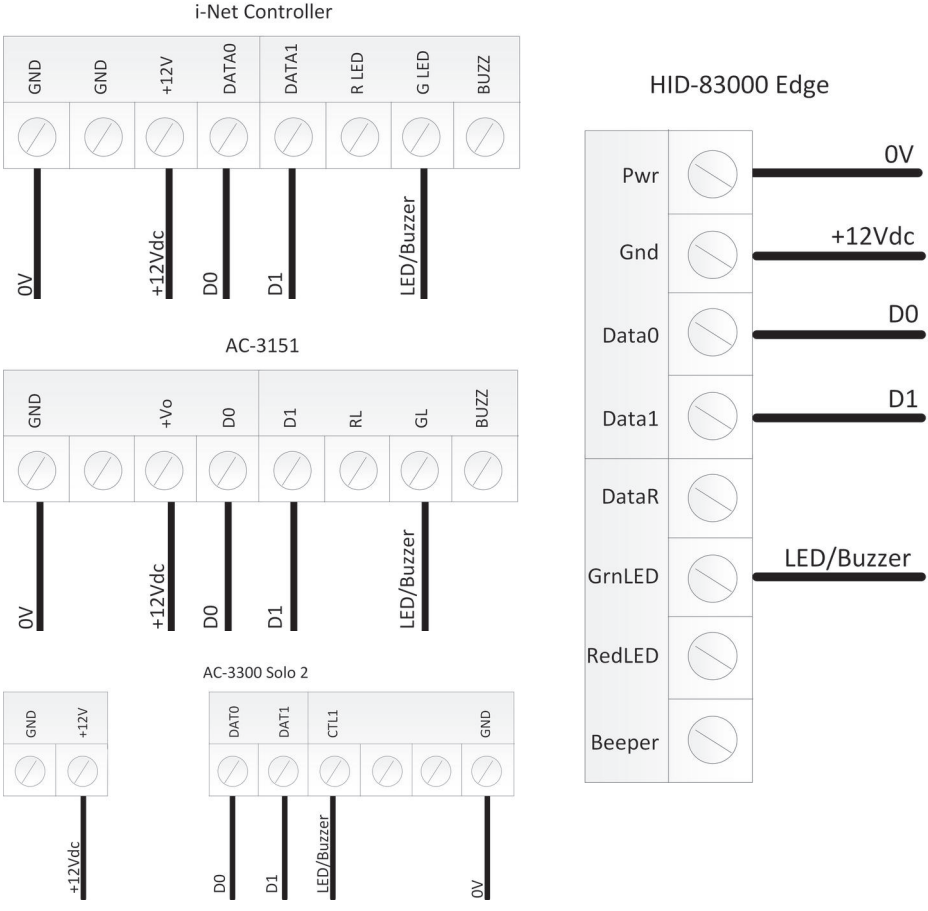

Note: For maximum protection against EMC, RFI, or damage from Electro Static Discharge (ESD) it is recommended that the keypad casing is earthed (grounded) via the screw terminal attached to the metal shield on the rear face of the keypad.

#### **Step 3: Programming the Keypad**

To change the programming, set the "Run / Prg" switch on the rear of the keypad to the "Prg" position. The LED on the keypad will start to flash red, press **#725** and the LED will change to green. Select the required options:

Set the Site Code to 0 by entering **100000**

For Wiegand 26 bit:

- To Set Wiegand 26 bit with keypress beep enter **26**
- To Set Wiegand 26 bit with no keypress beep enter **24**

For Wiegand 34 bit:

- To set Wiegand 34 bit with 5 digit PIN enter **40**
- To set Wiegand 34 bit with 6 digit PIN enter **41**
- To set Wiegand 34 bit with 7 digit PIN enter **42**
- To set Wiegand 34 bit with 8 digit PIN enter **43**
- To enable / disable keypress beep in 34 bit mode enter **49**

When all configuration changes are done, press **0** to exit programming mode and the LED will change from green to flashing red.

Finally, change the "Run / Prg" to the "Run" position and the LED will change to solid red.

### **Step 4: Fix the Keypad to the Case**

Fix the keypad to the case using the security screws provided. NOTE: Ensure the nylon sealing washers are located beneath the head of the security screws.

Check to ensure that the gasket is in place and compressed evenly around the perimeter of the case

### **Step 5: Test**

- Enter a valid code: The door unlocks, the LED changes to green and the keypad emits a long tone.
- Enter an invalid code: The door remains locked, the LED remains red and the keypad emits an error tone.

If the keypad fails to operate correctly, check the power supply voltage, and that the wiring between the keypad and ACU is correct. If problems persist, check for sources of interference between the keypad and the ACU.

**NOTE: When using the keypad, avoid PINs with leading zeros as this can cause confusion (the keypad sees 004, 0004 and 00004 as the same PIN)**

#### **Caution:**

The "crossed out wheeled bin" logo on Controlsoft products indicates that this product should not be disposed of via the normal household waste stream. To prevent possible harm to the environment or human health, please separate this product from other waste streams. For further information, contact your local government office or the retailer where you purchased product.

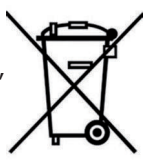

This information only applies to customers in European Union. For other countries, please contact your local government to investigate the possibility of recycling your product.

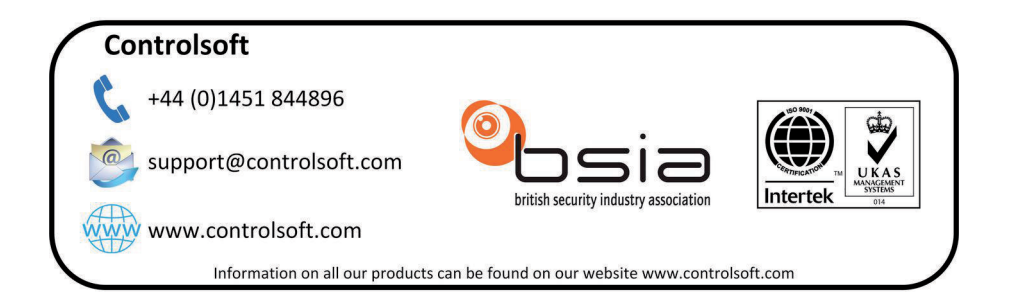